# **How do I edit a comment/reply in Commons?**

## **Go to the Commons tool.**

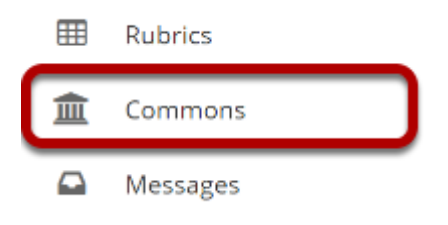

Select the **Commons** tool from the Tool Menu of your site.

## **The Commons page will display.**

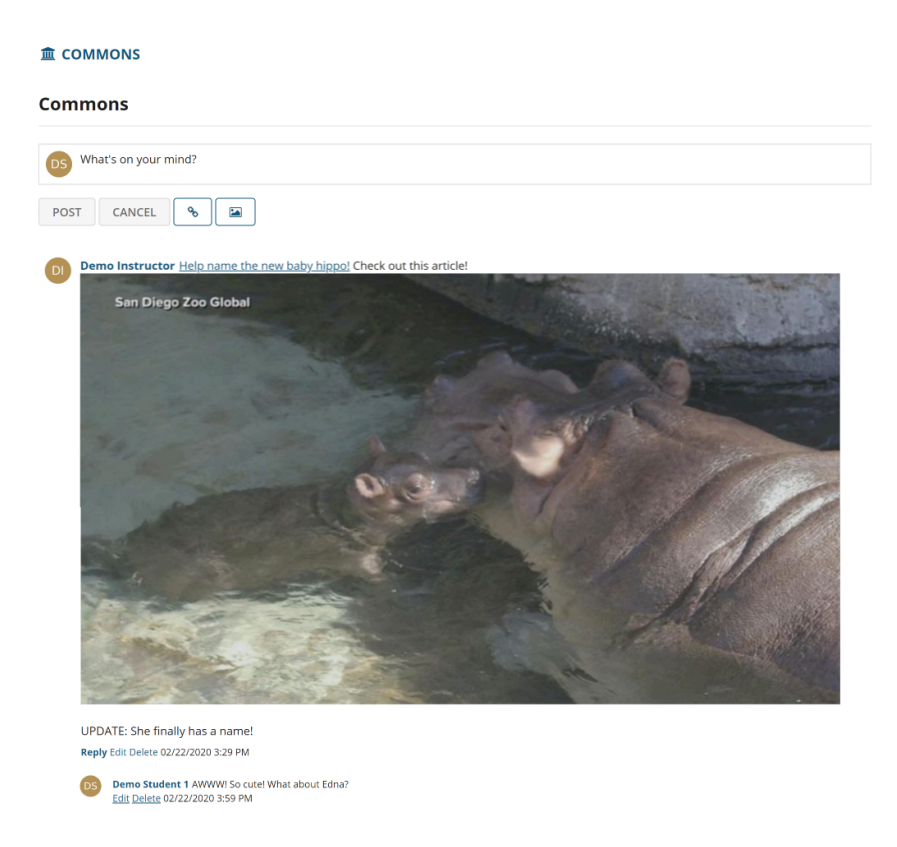

The most recent posts will appear at the top of the screen.

#### **Click the Edit link below the comment/reply you want to edit.**

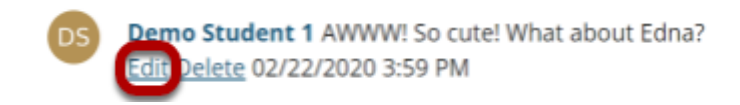

*Note: You must have edit permissions in order to edit your own or other posts in Commons.* 

## **Make your changes, and then click Post Comment.**

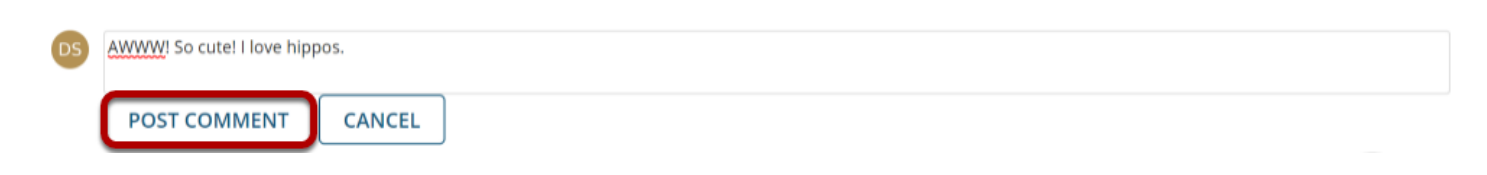

## **The edited post will display.**

UPDATE: She finally has a name!

Reply Modified at: 02/24/2020 9:30 AM

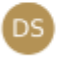

Demo Student 1 AWWW! So cute! I love hippos. **Edit Delete**